# RV042 및 RV042G VPN 라우터에서 False Block 메시지 로깅 문제 해결

#### 목표

로깅된 false 블록 메시지는 디바이스가 최신 버전의 소프트웨어로 작동하지 않고 시스템에 문제를 일으킬 때 디바이스에서 생성하는 메시지입니다.이 메시지는 디바이스가 업데이트될 때까지 디바이스가 작동하지 않도록 차단합니다.이 문서의 목적은 RV042 및 RV042G가 잘못 된 차단 메시지를 기록할 때 문제를 해결하는 방법을 안내하는 것입니다.

## 적용 가능한 디바이스

·RV042 · RV042G

### 소프트웨어 버전

·v4.2.1.02 [RV042 및 RV042G]

### RV042 및 RV042G에서 잘못된 차단 메시지 트러블슈팅

RV042 또는 RV042G에서 잘못된 "차단" 메시지를 기록하는 경우 펌웨어를 최신 릴리스 버전 4.0.2.08-tm 이상으로 업그레이드합니다.펌웨어 업그레이드를 통해 문제를 해결할 수 있습니 다.

[여기서](https://software.cisco.com/download/release.html?mdfid=282414011&softwareid=282465789&release=4.0.2.08-tm&relind=AVAILABLE&rellifecycle=&reltype=latest) 새 펌웨어를 다운로드할 수 있습니다.소프트웨어에 대한 자세한 내용은 [여기](/content/dam/en/us/td/docs/routers/csbr/rv0xx/release/rv0xx_rn_v4-0-2-08.pdf)에서 제공 하는 릴리스 정보 문서를 참조하십시오.

#### 펌웨어 업그레이드 절차

1단계. 웹 유틸리티 컨피그레이션에 로그인하고 System Management(시스템 관리) > Firmware Upgrade(펌웨어 업그레이드)를 선택합니다.Firmware Upgrade 페이지가 열립니다.

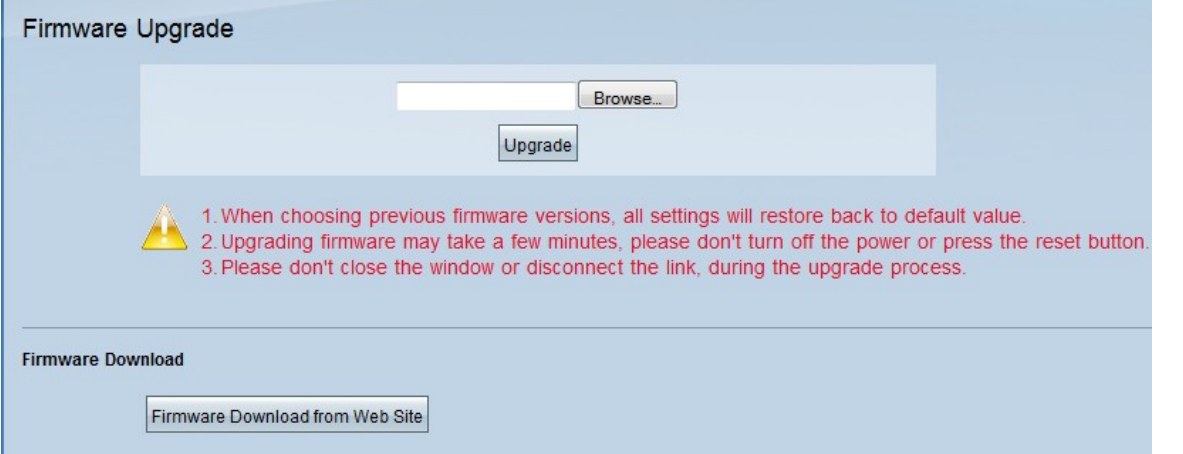

2단계. Browse(찾아보기) 버튼을 클릭하고 다운로드한 펌웨어를 선택하여 디바이스를 업그레 이드합니다.

3단계. Upgrade(업그레이드)를 클릭합니다.펌웨어 업그레이드 프로세스는 몇 분 정도 걸릴 수 있습니다. 전원을 끄거나 재설정 버튼을 누르지 마십시오.또한 업그레이드 프로세스 중에 창을 닫거나 링크를 끊지 마십시오.

참고:디바이스에 최신 펌웨어가 없는 경우 Firmware Download from Web Site 버튼을 클릭하 여 다운로드할 수 있습니다.이 버튼을 클릭하면 디바이스의 펌웨어를 업데이트할 파일이 있는 Cisco 웹 페이지로 이동합니다.

펌웨어 업그레이드에 대한 자세한 내용은 RV016, RV042, RV042G 및 RV082 VPN 라우터의 펌웨어 업그레이드 문서를 참조하십시오.